# RENAME command

2327 GstarCAD MY /KW August 20, 2021 [CAD Commands](https://kb.gstarcad.com.my/category/cad-commands/113/) 0 989

The **RENAME** command is used to change name for specified item (such as layer or dimension style).

### **Command Access:**

**Menu** : Format > Rename... **Command** : RENAME

### **Function Description:**

Users could rename object types, such as layers, dimension styles, table styles, and text styles and so on. It is strongly recommended to create naming rules for types and save them in drawing samples. Inputting "-rename" under the command prompt, it will display options.

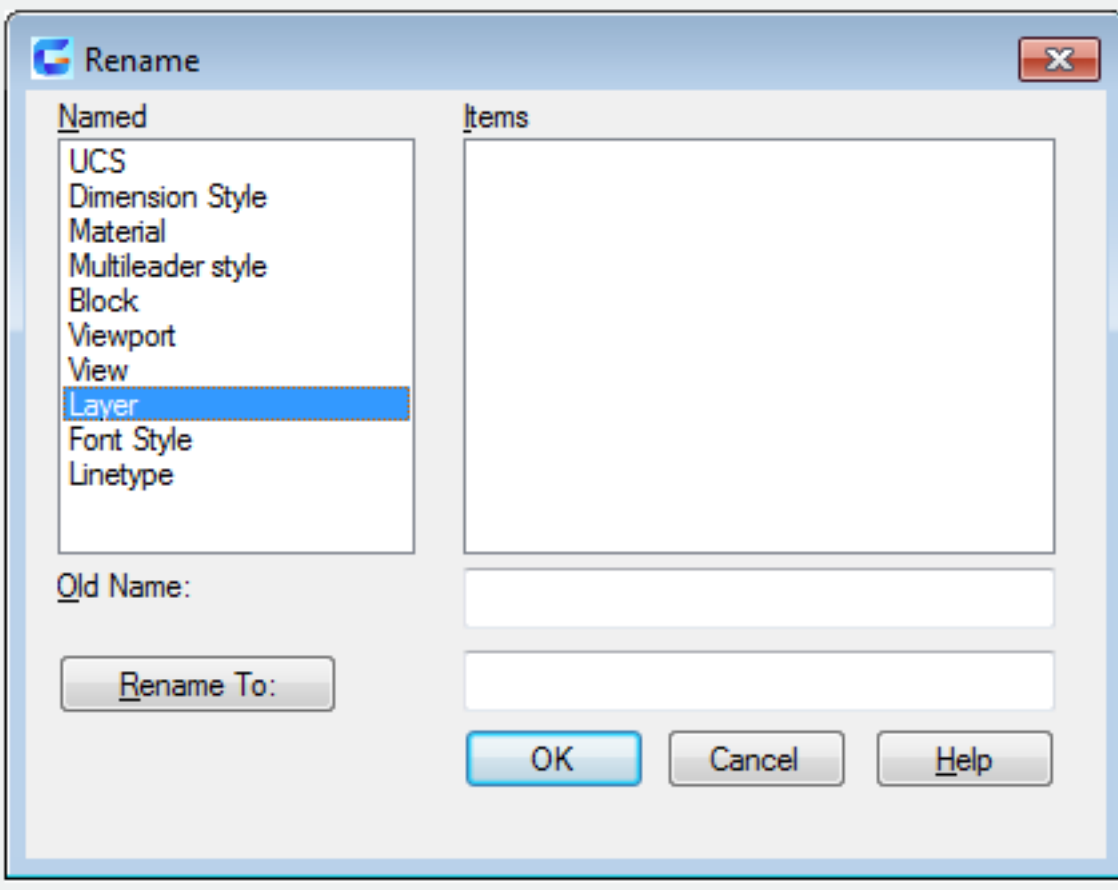

#### **Relative Glossary:**

### **Named:**

List named objects in the drawing by types.

### **Items:**

Display items of type which is selected in the Named list.

# **Old Name:**

Specify the old name of item. Users could use wildcard characters to rename item group, such as "\*" or "?". Some standard items could not be renamed, such as layer 0 and CONTINUOUS linetype.

# **Rename To:**

Specify the new name for the item.

Online URL: <https://kb.gstarcad.com.my/article/rename-command-2327.html>